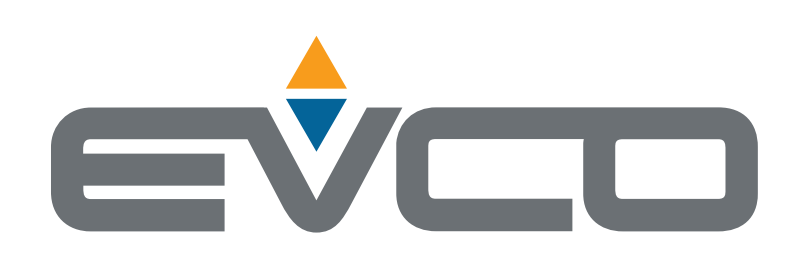

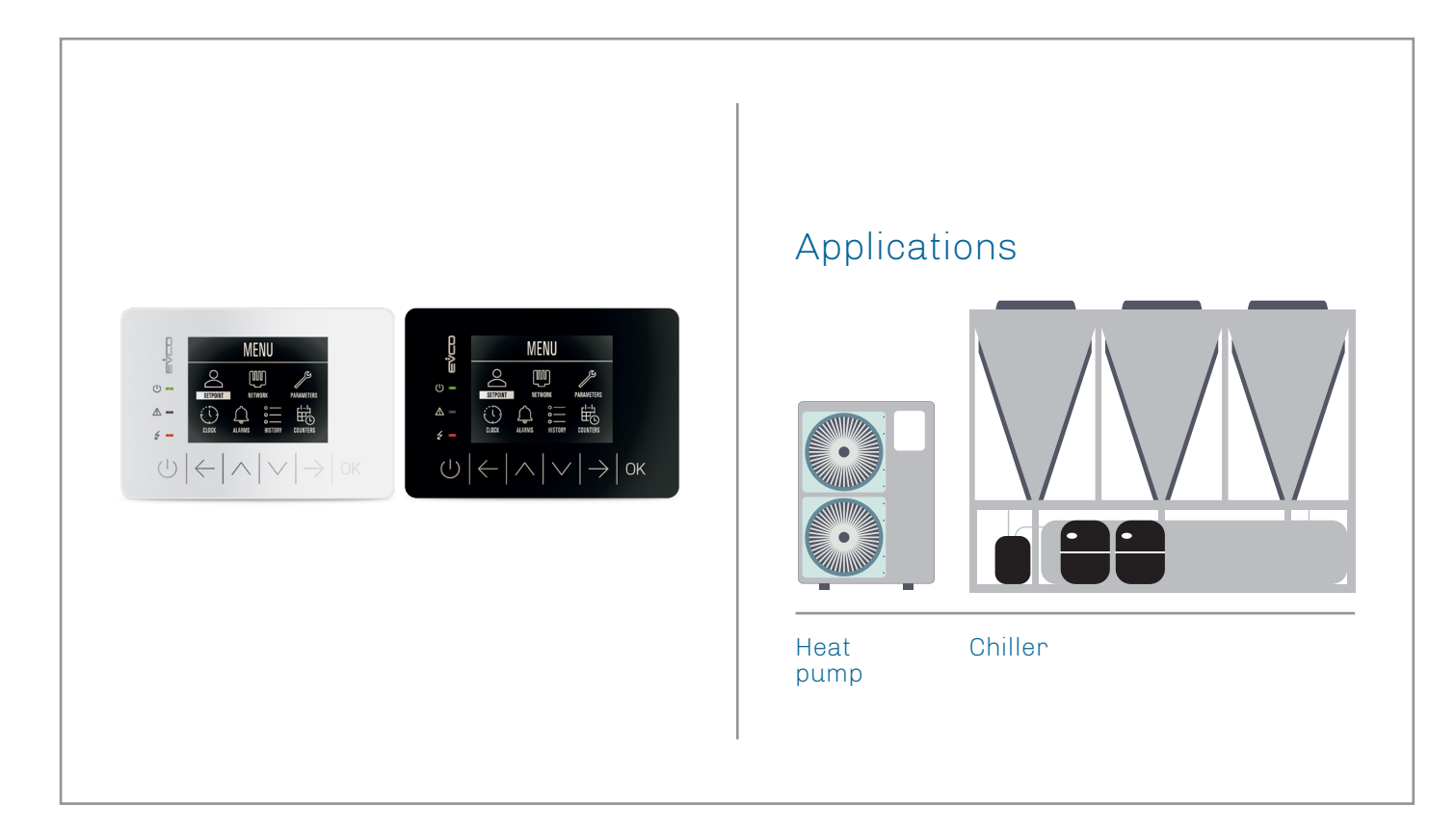

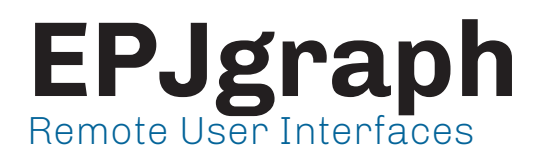

- **|** Colour LCD graphic display
	- **|** 6 capacitive touch keys
- **|** CAN communication port
- **|** Built-in alarm buzzer
- **|** Panel or wall installation
- **|** Optional RTC

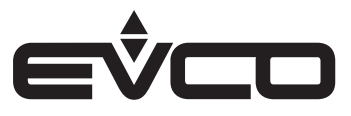

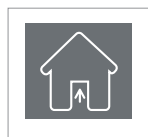

#### **USE** Device for indoor applications

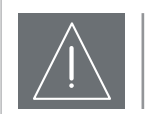

### **IMPORTANT**

Read this document thoroughly before installation and before use of the device and follow all recommendations; keep this document with the device for future consultation. Only use the device in the way described in this document; do not use the same as a safety device

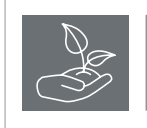

#### **CONSIDER THE ENVIRONMENT**

Please read careffully and save this document

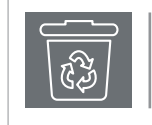

#### **DISPOSAL**

The device must be disposed of in compliance with local standards regarding the collection of electric and electronic equipment

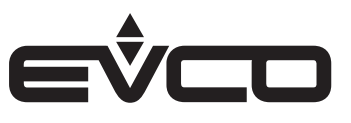

# **Index**

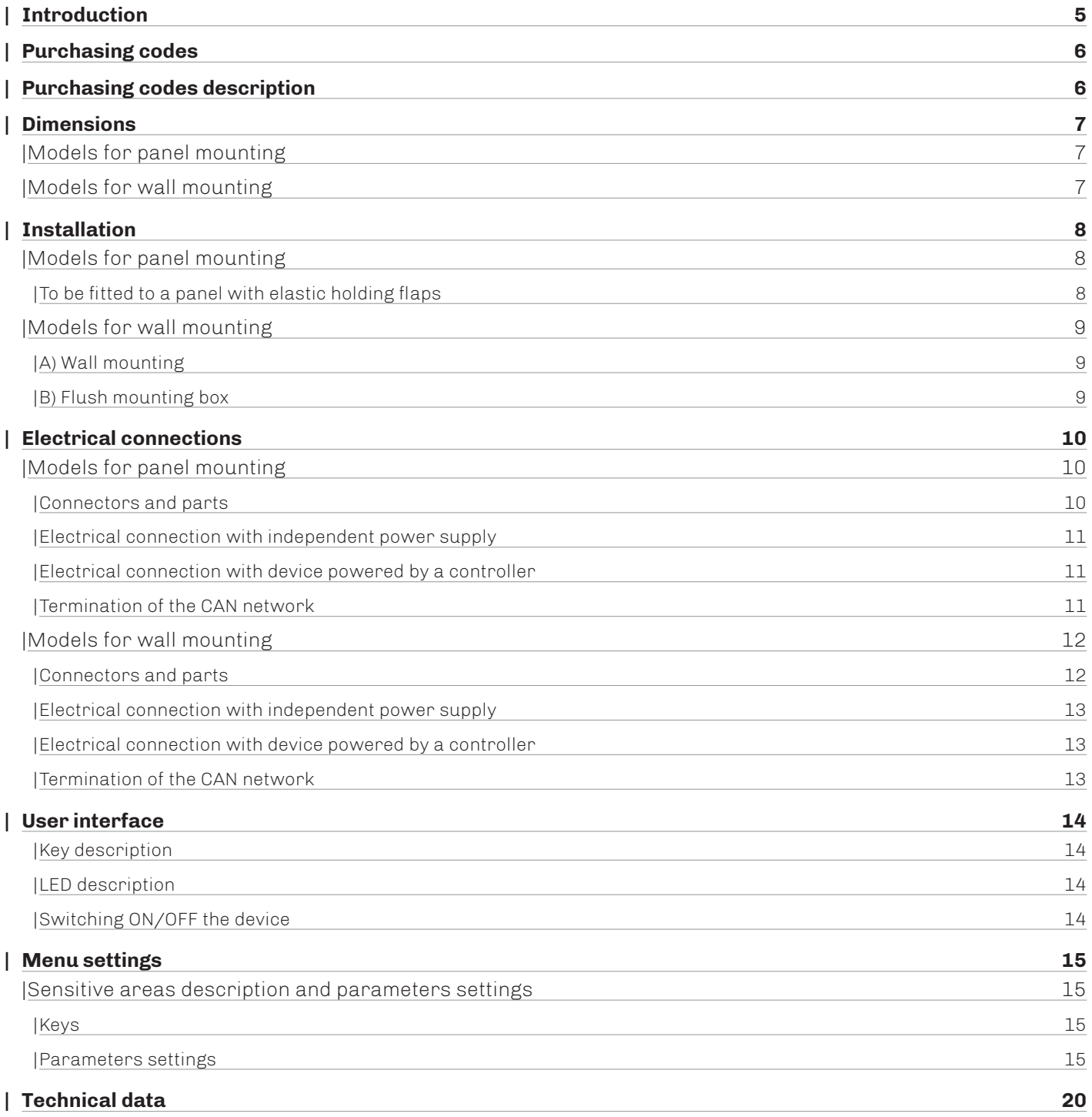

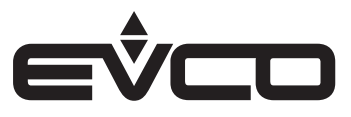

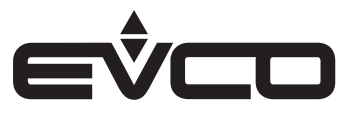

# <span id="page-4-0"></span>**Introduction**

The range of **EPJgraph** user interfaces act as remote displays within the **UNI-PRO 3** development environment, in all the controllers of the programmable **c-pro 3 series**.

These interfaces have a LCD graphic display, resolution 320x240 px, 16 colours, function icons and 6 capacitive touch keys, CAN port, built-in alarm buzzer and optional RTC.

With their clean lines and modern design and either panel or wall installation options, with their own or a controller delivered power feed, they are able to fit perfectly into any type of environment.

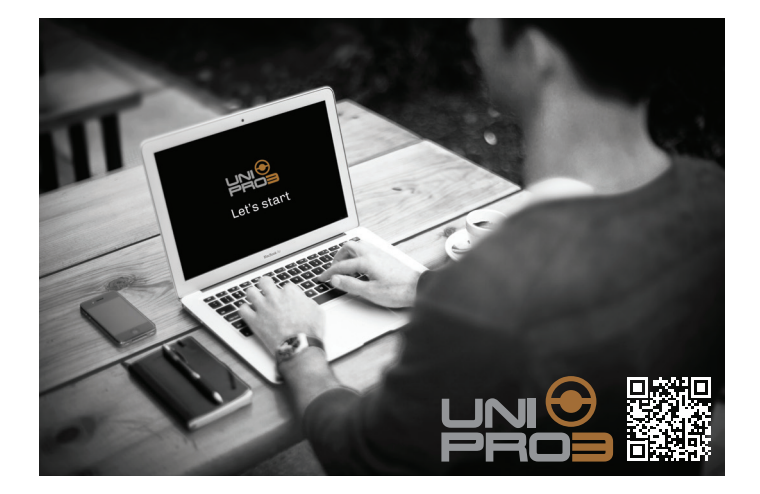

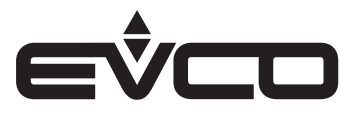

# <span id="page-5-0"></span>**Purchasing codes**

The following table shows the available EPJgraph models and the relative purchasing codes

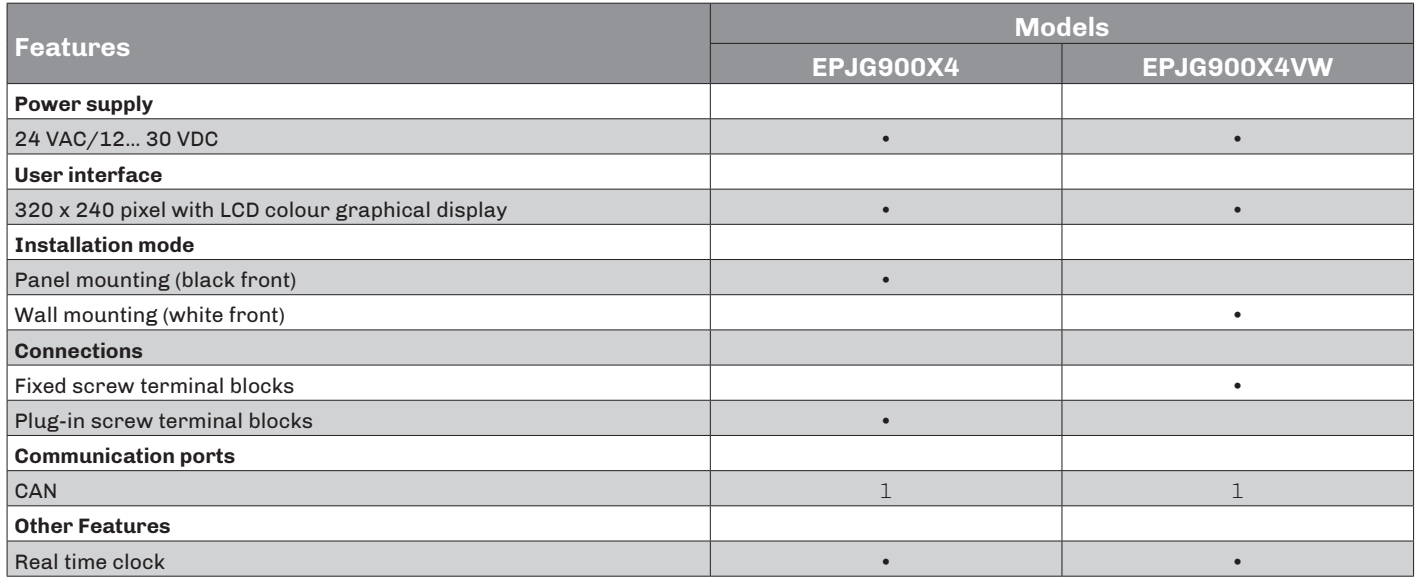

*For further informations look at chapter "Technical data"*

# **Purchasing codes description**

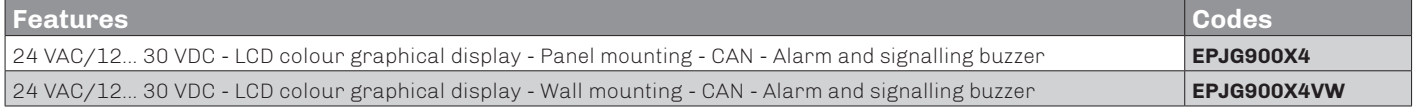

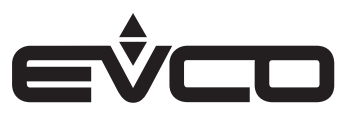

# <span id="page-6-0"></span>**Dimensions**

# **Models for panel mounting**

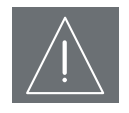

# **WARNINGS**

- The thickness of a metal panel must be between 0.8 and 1.5 mm (*1⁄32 and 1⁄16 in*), while that for a plastic panel must be between 0.8 and 3.4 mm (*1⁄32 and 1⁄8 in*)
- The measurements of drilling template must be 107.6 x 72.6 mm (*3 15⁄16 x 2 7⁄8 in*), with rounded corners R 3.0 mm (*1⁄8 in*)

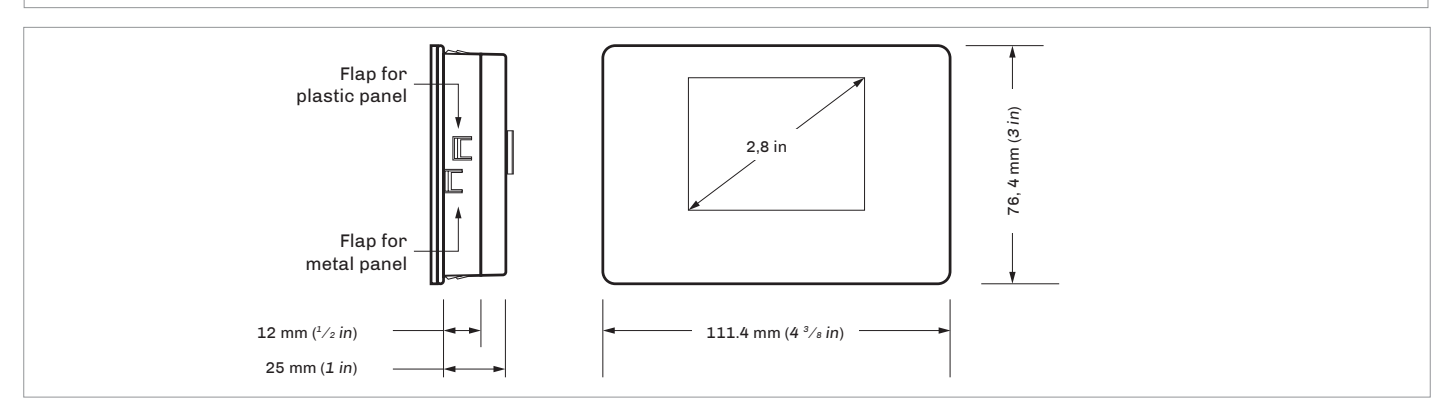

# **Models for wall mounting**

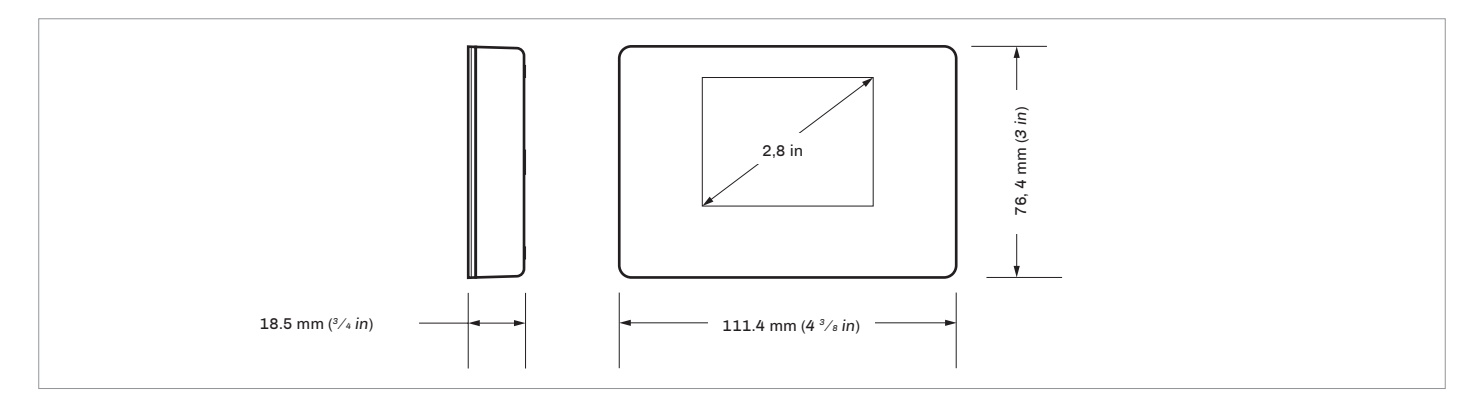

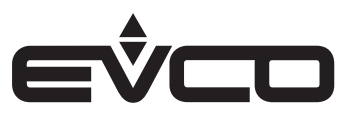

# <span id="page-7-0"></span>**Installation**

# **Models for panel mounting**

To be fitted to a panel with elastic holding flaps

- 1. Make a hole of 107.6 mm ( $3^{15}/_{16}$  in) x 72.6 mm ( $2^{7}/_{8}$  in) Example for plastic panel with rounded corners R 3 mm (*1⁄8 in*)
- 2. Make the electrical connection without powering up the device
- 3. Fasten the device to the panel

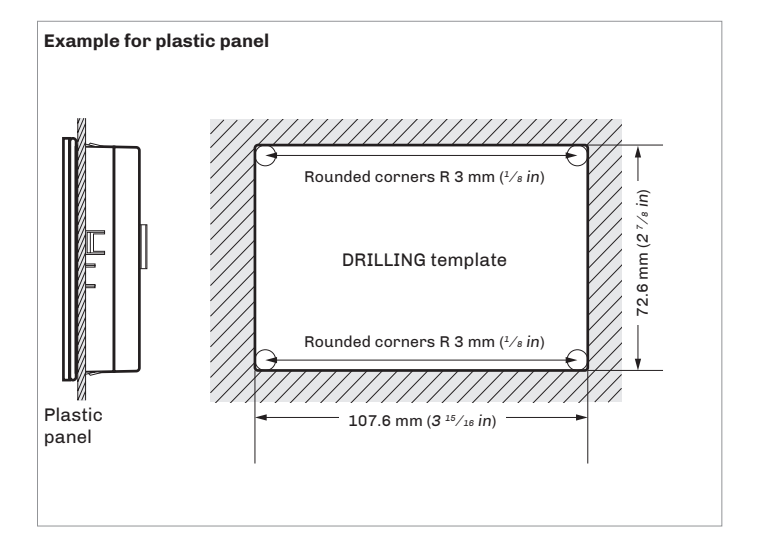

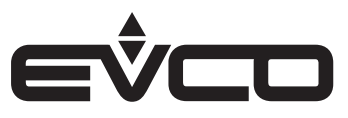

### <span id="page-8-0"></span>**Models for wall mounting**

- A) Wall mounting
- 1. Unhook the back shell from the front through a screwdriver in the proper seat
- 2. Lean the back shell against the wall in a position suitable to get the connecting cable to pass through the proper opening
- 3. Use the slots of the back shell as template to drill 4 holes having a diameter suitable to the bolt 5.0 mm (*3⁄16 in*) diameter bolts are suggested
- 4. Insert the bolts in the holes drilled in the wall
- 5. Fasten the back shell at the wall with 4 screws Countersunk head screws are suggested
- 6. Make the electrical connection without powering up the device
- 7. Fasten the front of the device at the back shell
- B) Flush mounting box
- 1. Unhook the back shell from the front through a screwdriver and the proper seat
- 2. Fasten the back shell at the box with 4 screws Countersunk head screws are suggested
- 3. Make the electrical connection without powering up the device
- 4. Fasten the front of the device at the back shell

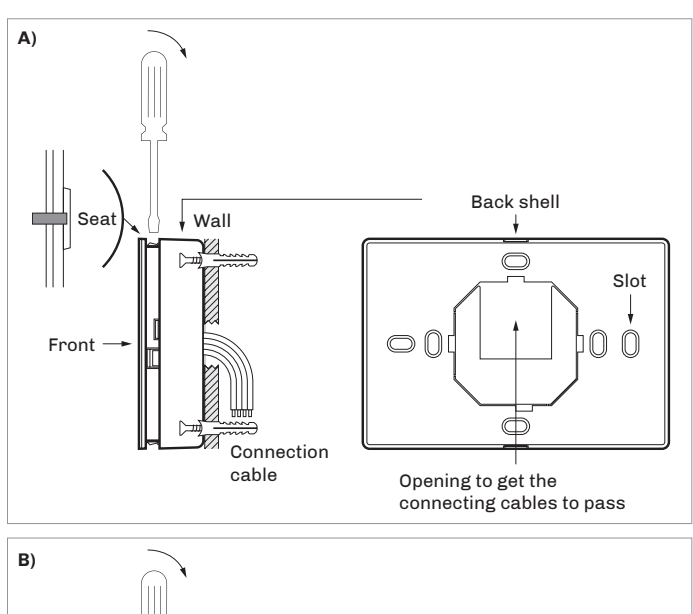

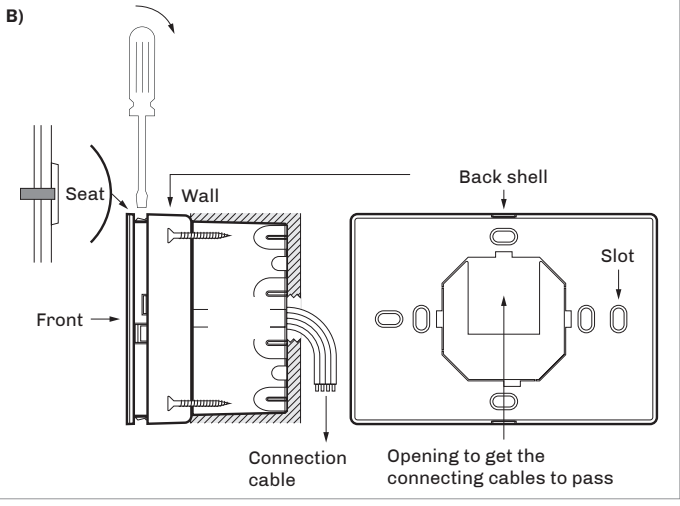

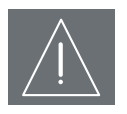

#### **WARNINGS FOR INSTALLATION**

- Ensure that the working conditions are within the limits indicated in the "*Technical data*" chapter
- Do not install the device close to heat sources, equipment with a strong magnetic field, in places subject to direct sunlight, rain, damp, excessive dust, mechanical vibrations or shocks
- In compliance with safety regulations, the device must be installed properly to ensure adequate protection from contact with electrical parts. All protective parts must be fixed in such a way as to need the aid of a tool to remove them

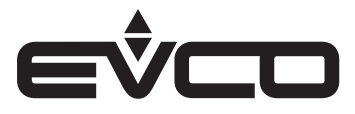

# <span id="page-9-0"></span>**Electrical connections**

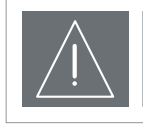

#### **WARNINGS FOR ELECTRICAL CONNECTIONS**

- Use cables of an adequate section for the current running through them<br>- To reduce any electromagnetic interference connect the nower cables as
- To reduce any electromagnetic interference connect the power cables as far away as possible from the signal cables and connect to a CAN networks by using a twisted pair

#### **Models for panel mounting**

Connectors and parts

**Connector 1**

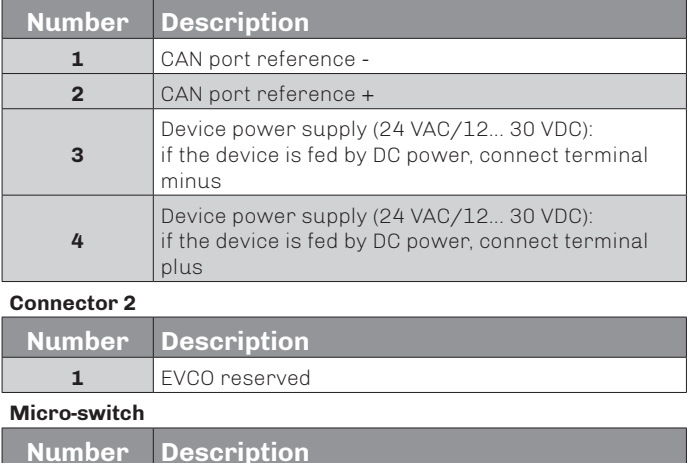

**2** To terminate the CAN network

1 EVCO reserved

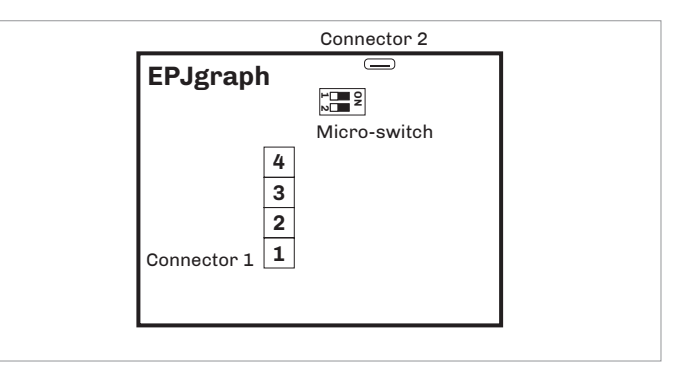

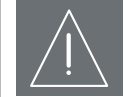

#### **WARNINGS FOR ELECTRICAL CONNECTIONS**

- If using an electrical or pneumatic screwdriver, adjust the tightening torque
- If the device has been moved from a cold to a warm place, the humidity may have caused condensation to form inside.
- Wait about an hour before switching on the power
- Make sure that the supply voltage, electrical frequency and power are within the set limits
- Disconnect the power supply before doing any type of maintenance
- Do not use the device as safety device
- For repairs and for further informations, contact the EVCO sales network; possible returns without label data will not be accepted

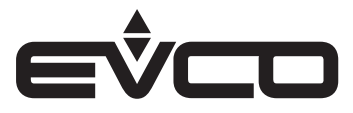

#### <span id="page-10-0"></span>Electrical connection with independent power supply

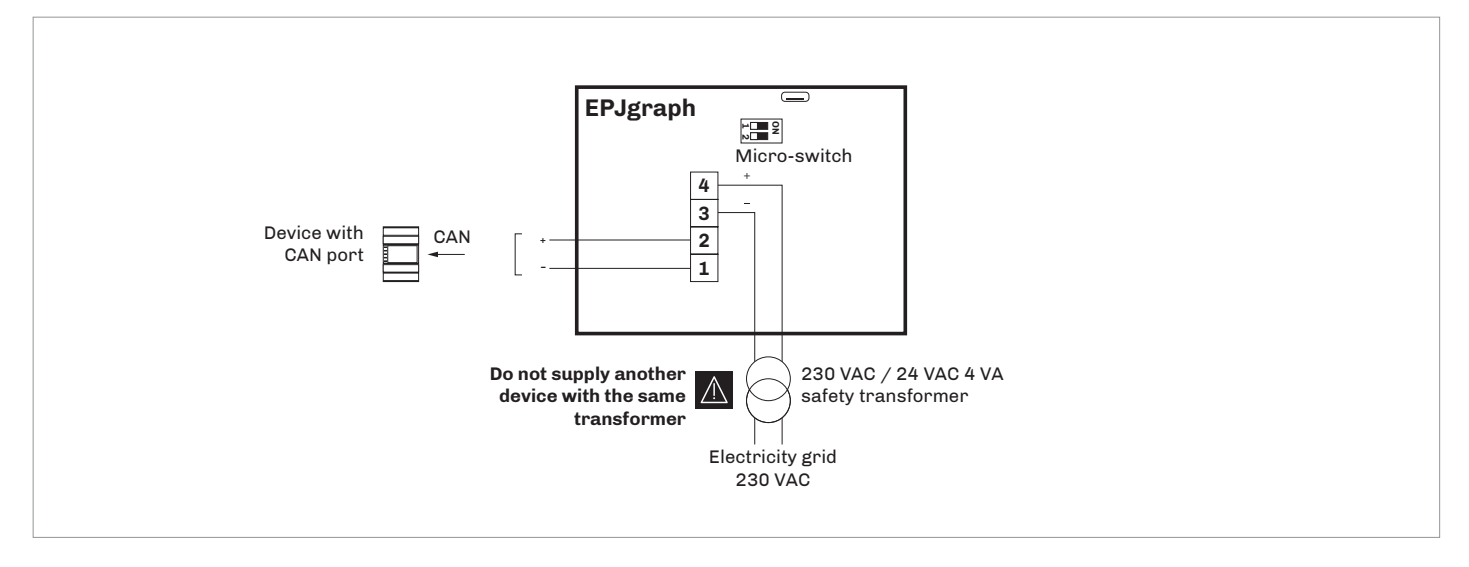

#### Electrical connection with device powered by a controller *Example: c-pro 3 OEM*

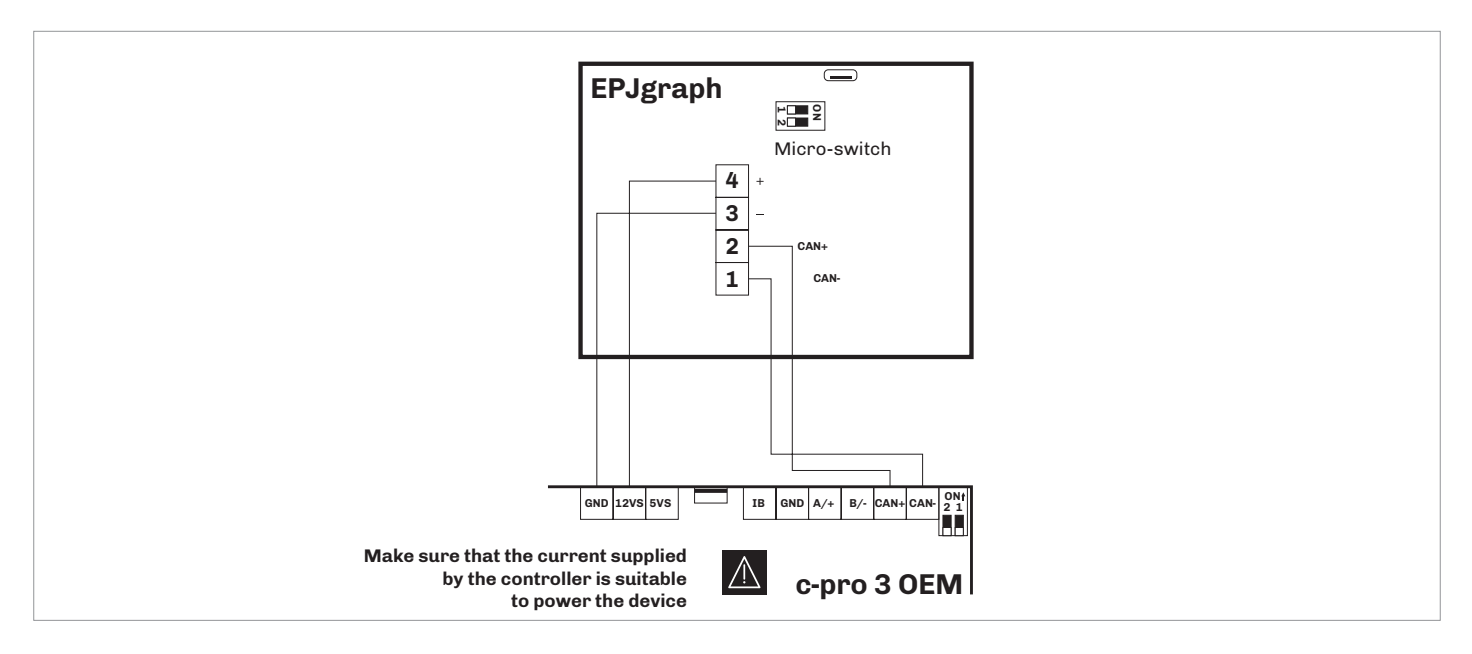

Termination of the CAN network

To terminate the CAN network:

- Place **micro-switch 2 in position ON**
- Let the **micro-switch 1 in position OFF (EVCO reserved)**

*The micro-switch is on the back of the device (remove the back shell from the front before)*

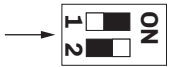

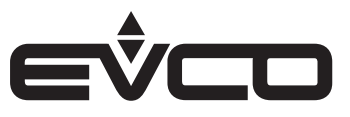

# <span id="page-11-0"></span>**Models for wall mounting**

### Connectors and parts

### **Connector 1**

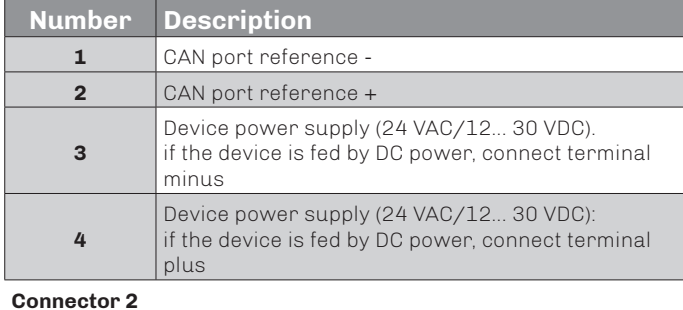

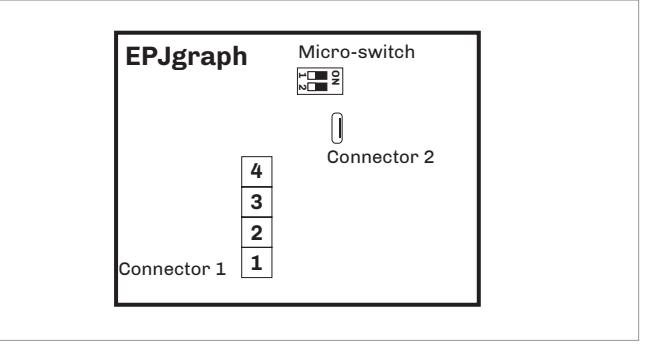

# **Number Description**

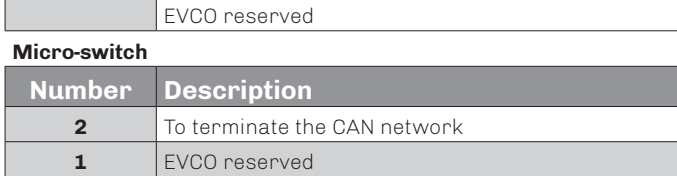

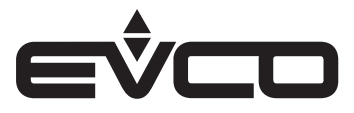

#### <span id="page-12-0"></span>Electrical connection with independent power supply

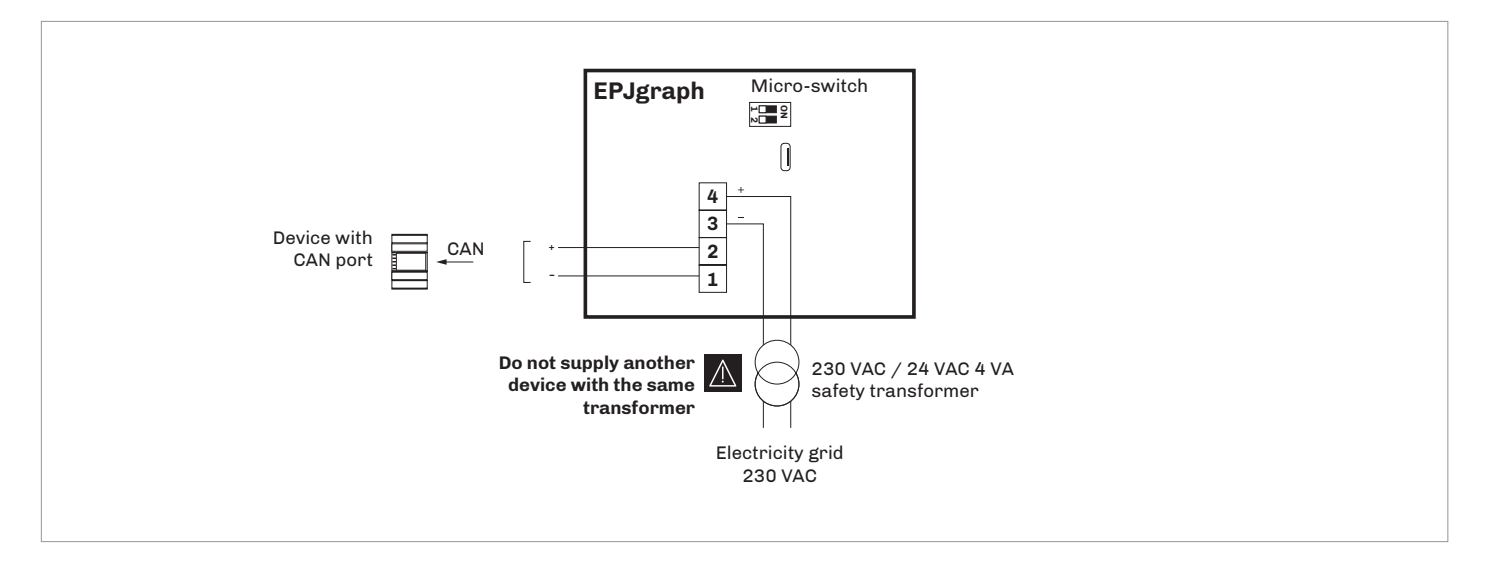

Electrical connection with device powered by a controller *Example: c-pro 3 OEM*

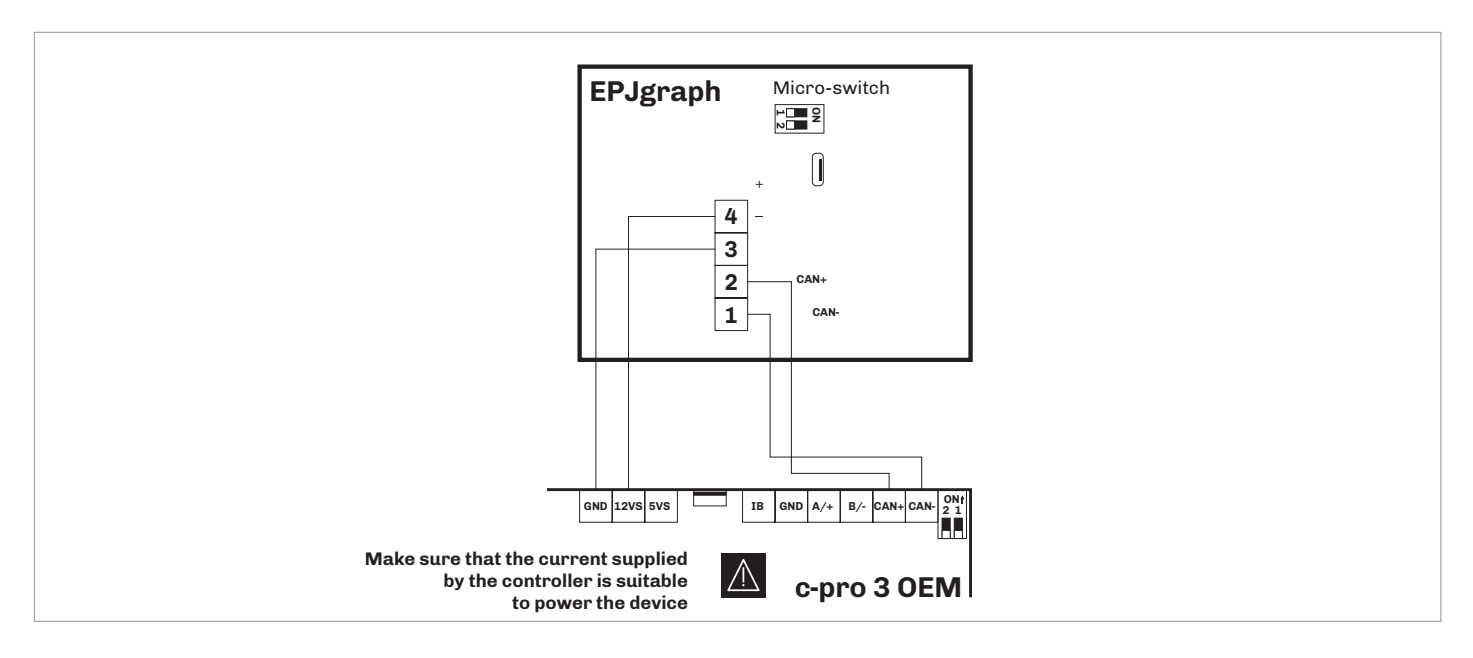

Termination of the CAN network

To terminate the CAN network:

- Place **micro-switch 2 in position ON**
- Let the **micro-switch 1 in position OFF (EVCO reserved)**

*The micro-switch is on the back of the device (remove the back shell from the front before)*

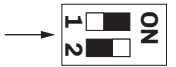

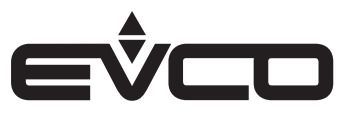

# <span id="page-13-0"></span>**User interface**

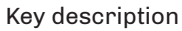

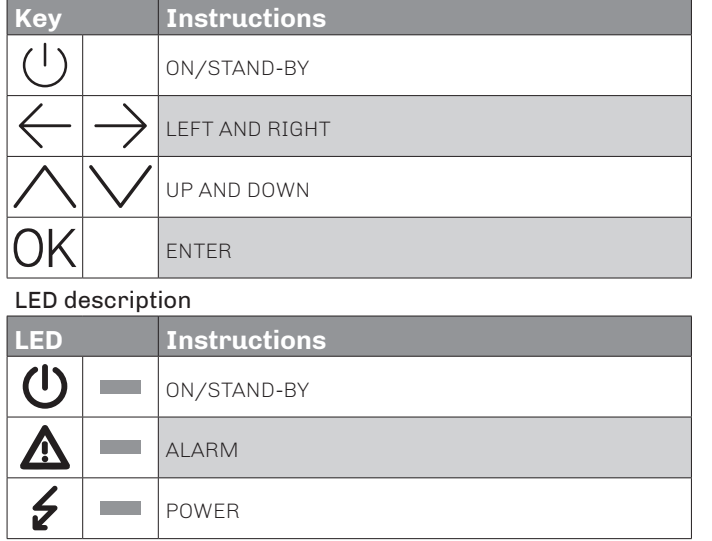

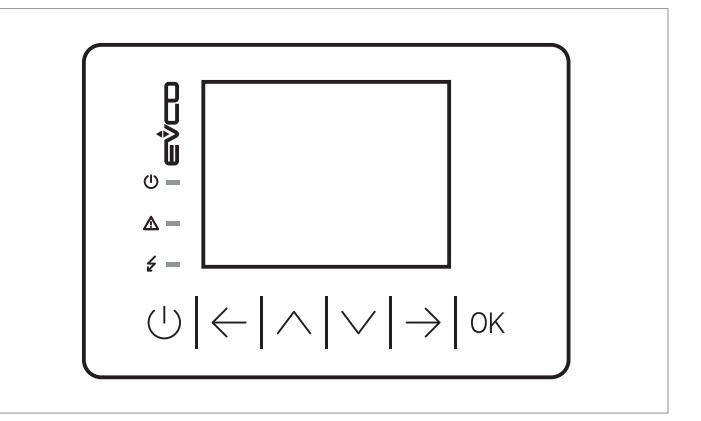

# Switching ON/OFF the device

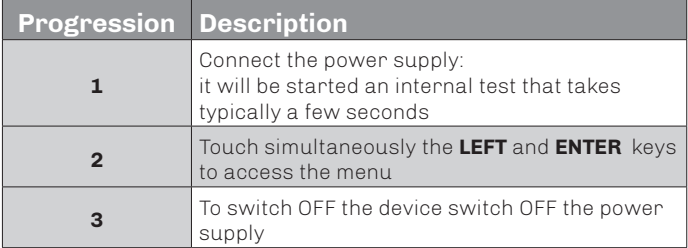

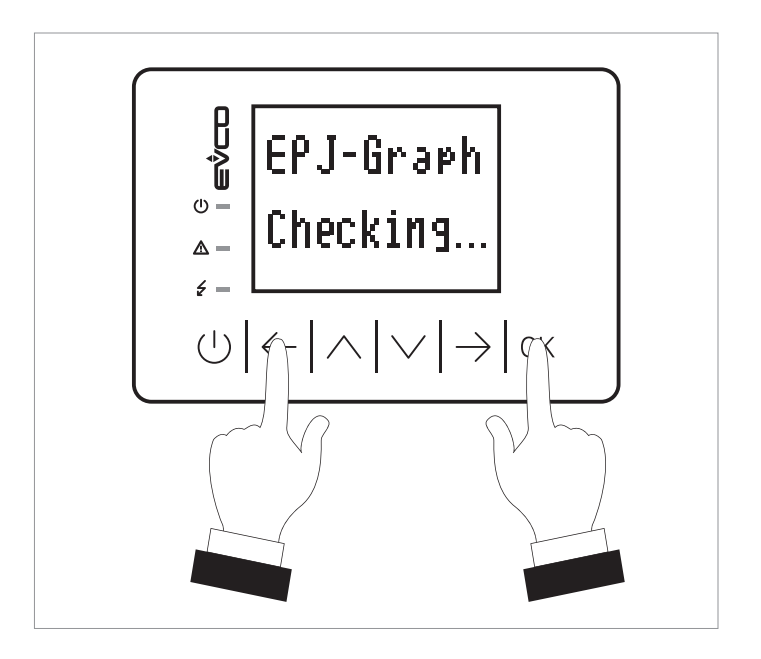

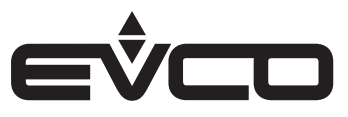

# <span id="page-14-0"></span>**Menu settings**

# **Sensitive areas description and parameters settings**

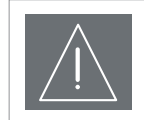

**WARNINGS** Turn off the power after changing the configuration

### *"Info" menu*

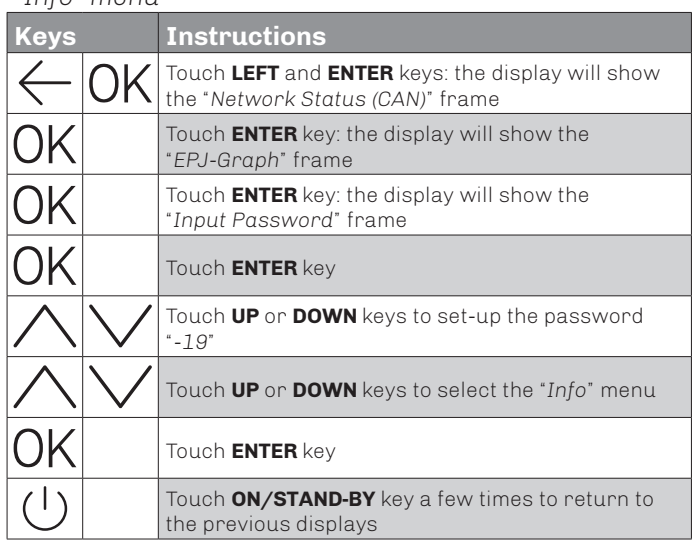

### Keys **Parameters** settings

*"Info" menu*

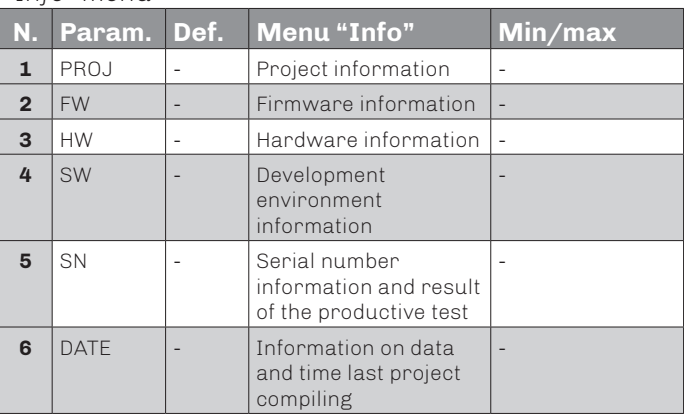

#### *"English" menu*

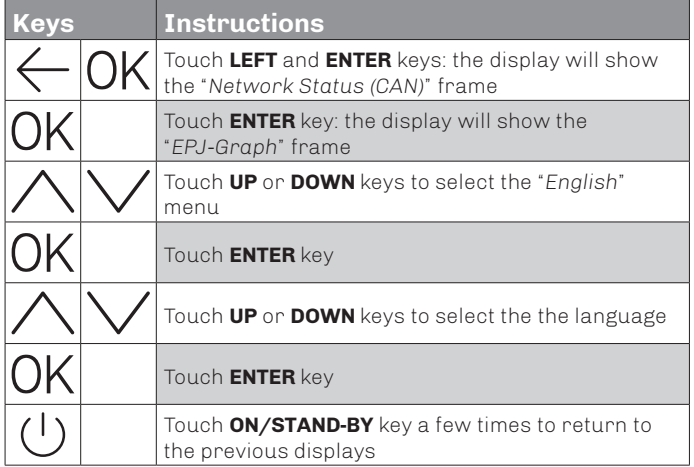

### *"English" menu*

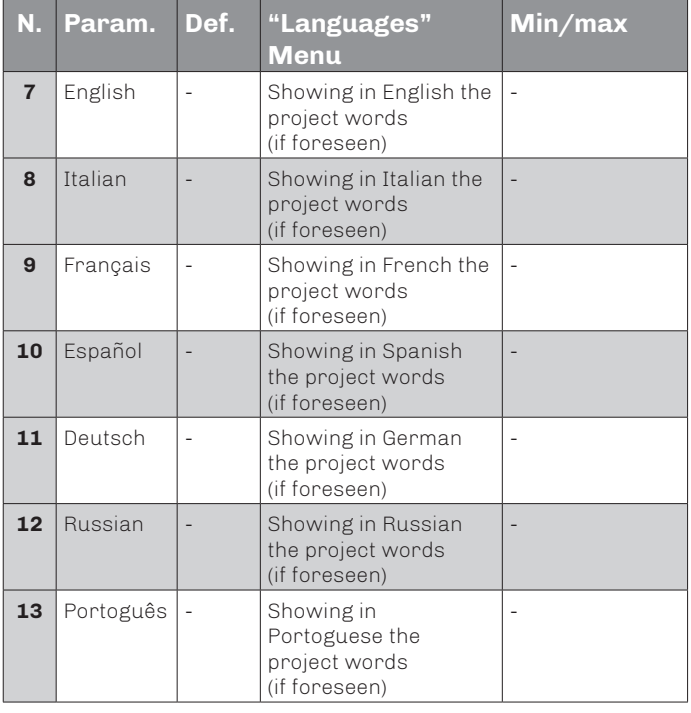

*Available if the application software of the connected control foresee the multilanguage management*

# *"Parameters" menu*

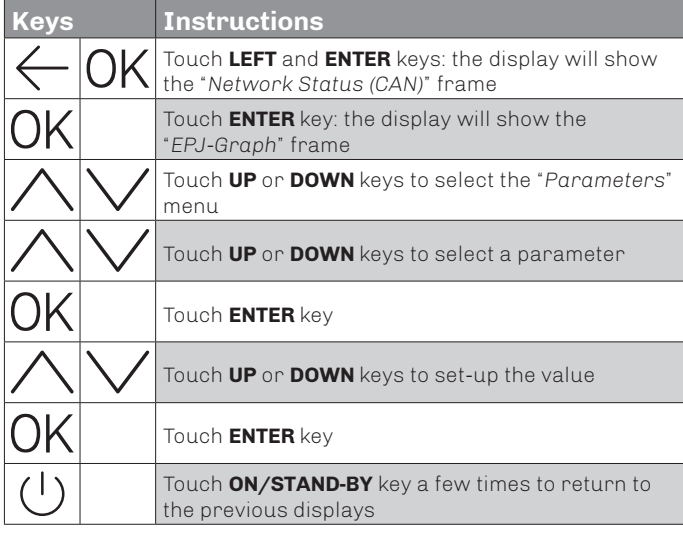

# *"Parameters" menu*

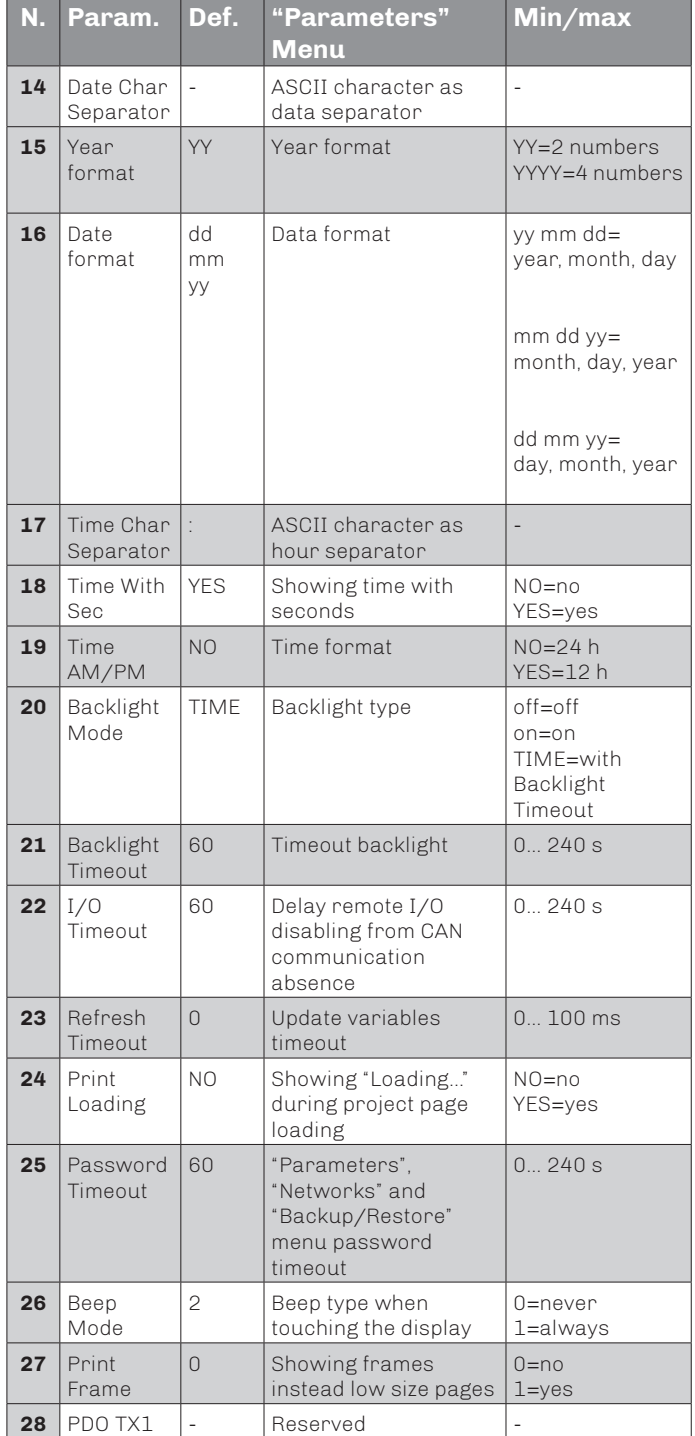

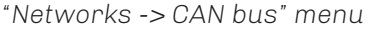

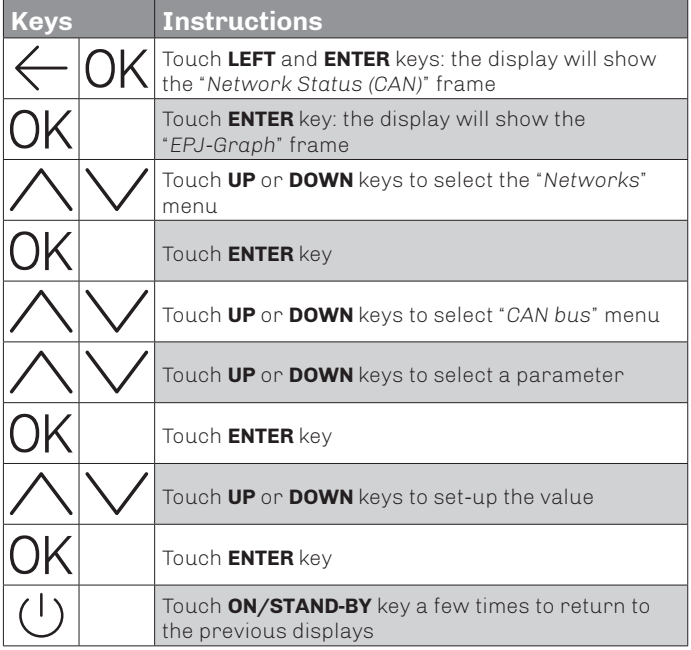

# *"Networks -> CAN bus -> CAN Status" menu*

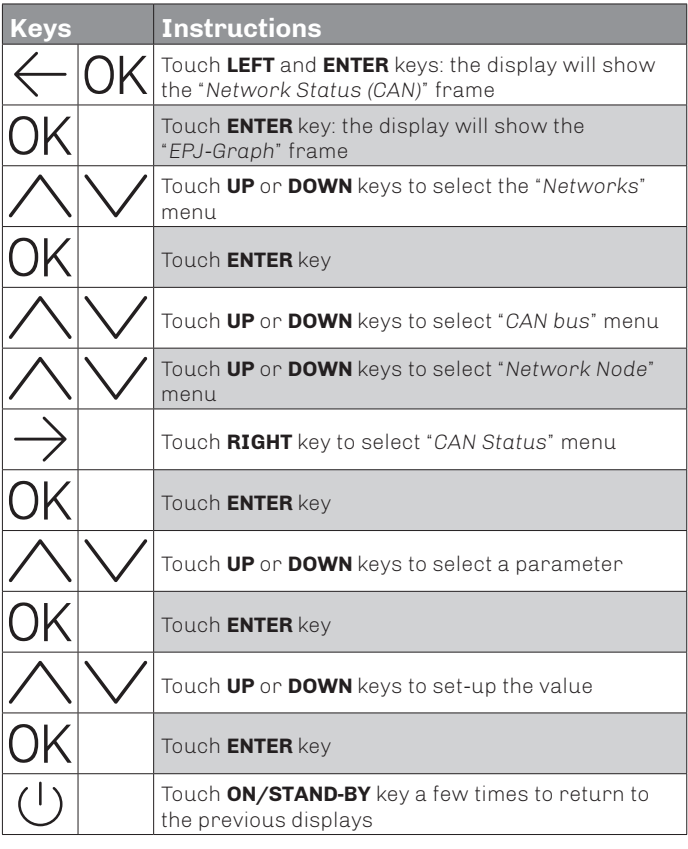

# *"Networks -> CAN bus" menu*

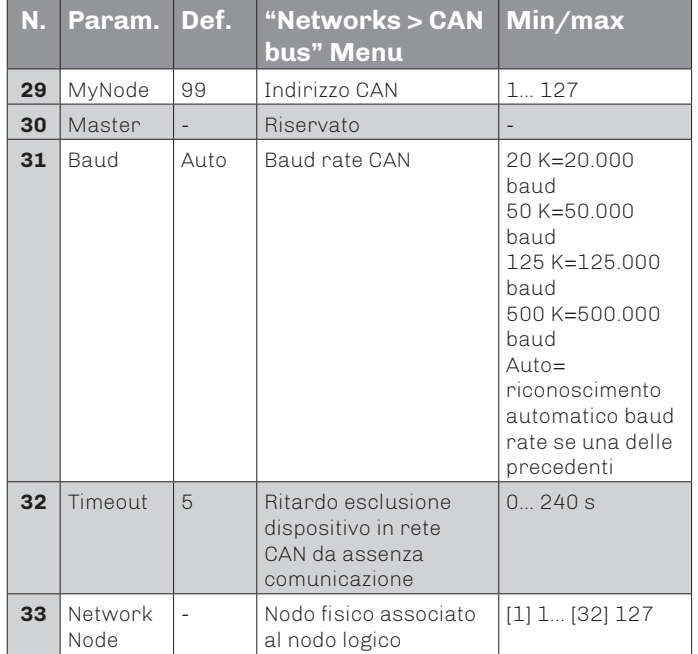

### *"Networks -> CAN bus -> CAN Status" menu*

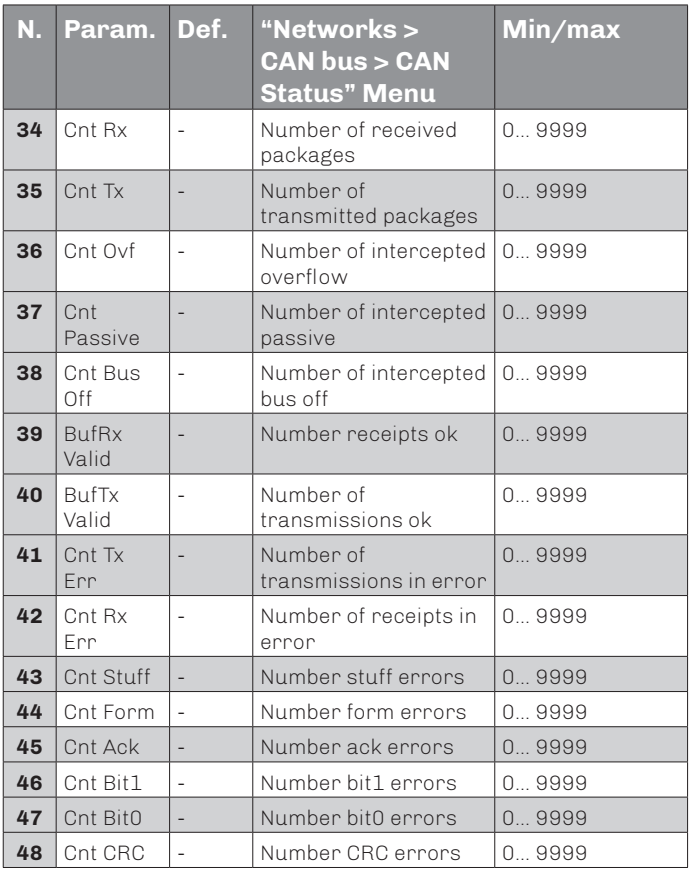

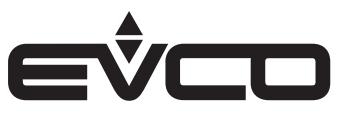

# *"Networks -> CAN bus -> CAN Bit Timing" menu*

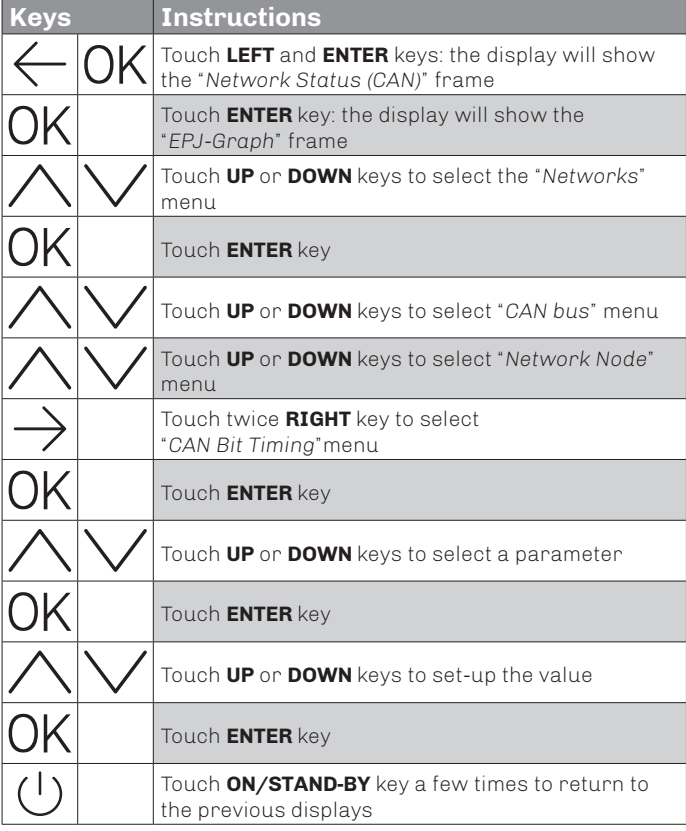

# *"Networks -> CAN bus -> CAN Bit Timing" menu*

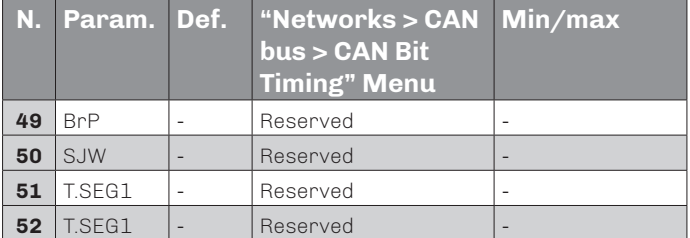

### *"Networks -> UART" menu*

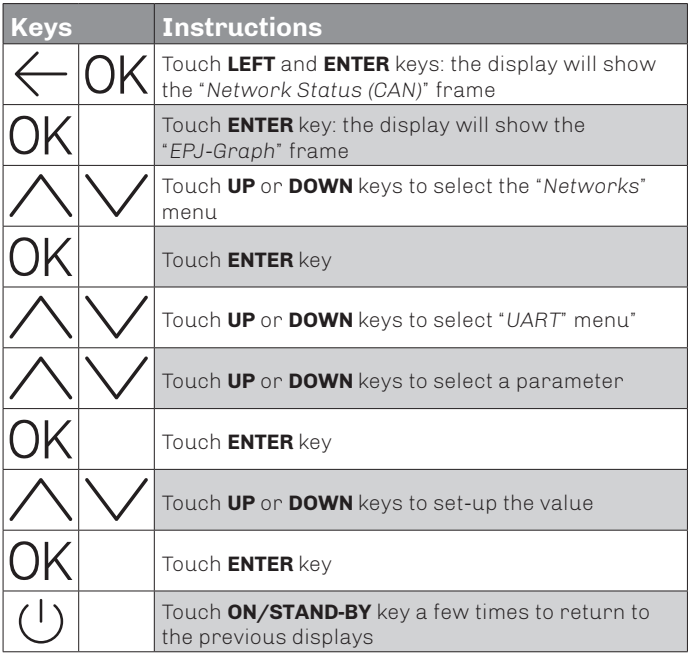

#### *"Networks -> UART" menu*

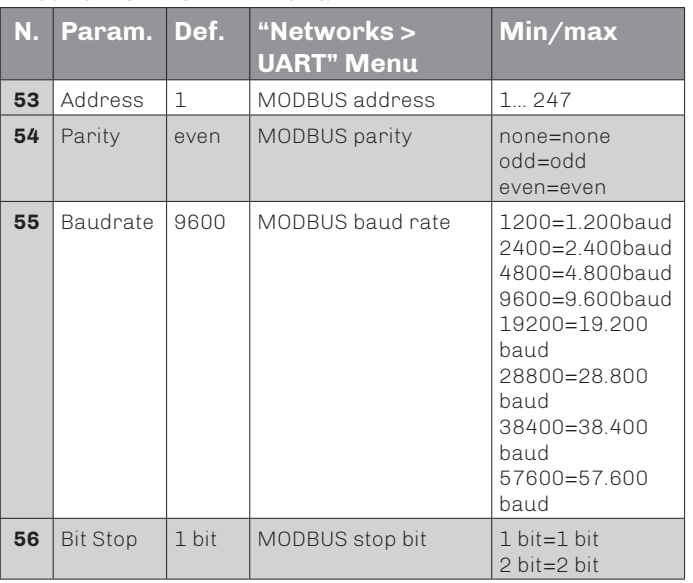

### *"Networks -> USB" menu*

![](_page_18_Picture_515.jpeg)

the "*Network Status (CAN)*" frame

"*EPJ-Graph*" frame

Touch **ENTER** key

the previous displays

Touch **LEFT** and **ENTER** keys: the display will show

Touch **UP** or **DOWN** keys to select the "*Diagnostic*"

Touch **ON/STAND-BY** key a few times to return to

Touch **ENTER** key: the display will show the

### *"Networks -> USB" menu*

![](_page_18_Picture_516.jpeg)

### *"Diagnostic" menu*

![](_page_18_Picture_517.jpeg)

#### *"Diagnostic" menu*

*"Diagnostic" menu*

ЮK

 $\leftarrow$ 

**OK** 

a I

**Keys Instructions**

menu

![](_page_18_Picture_518.jpeg)

#### *"Diagnostic" menu*

![](_page_18_Picture_519.jpeg)

![](_page_19_Picture_0.jpeg)

# <span id="page-19-0"></span>**Technical data**

![](_page_19_Picture_284.jpeg)

![](_page_20_Picture_1.jpeg)

![](_page_21_Picture_1.jpeg)

# **EVCO S.p.A.**

Via Feltre 81, 32036 Sedico (BL) ITALY | Tel. +39 0437 8422 | Fax +39 0437 83648 e-mail info@evco.it web www.evco.it

This document and the solutions contained therein are the intellectual property of EVCO and thus protected by the Italian Intellectual Property Rights Code (CPI). EVCO imposes an absolute ban on the full or partial reproduction and disclosure of the content other than with the express approval of EVCO. The customer (manufacturer, installer or end-user) assumes all responsibility for the configuration of the device. EVCO accepts no liability for any possible errors in this document and reserves the right to make any changes, at any time without prejudice to the essential functional and safety features of the equipment.